# Help us record drought conditions through CMOR

The National Drought Mitigation Center, the National Integrated Drought Information System and the U.S. Department of Agriculture's Climate Hubs are working with states, tribes and others across the country to collect Condition Monitoring Observer Reports on Drought (CMOR-Drought), including photos. We want to know how drought is affecting you.

#### How does this benefit you?

Your reports help us understand how drought is affecting local conditions. They appear on a map. The U.S. Drought Monitor (USDM) author may consult the CMOR map to help identify areas that need more attention. The USDM triggers drought responses, including the Livestock Forage Disaster Program and Internal Revenue Service tax provisions. State agencies, including emergency management and public safety, may also make use of maps to know where to direct assistance.

# Where do you find CMOR-drought reporting?

#### Landing page for CMOR-drought:

go.unl.edu/cmor\_drought

Includes current and archived maps of reports, and QR code for current form

# Direct link to current CMOR-drought form: go.unl.edu/CMOR

Works on mobile\*, tablet or computer
\*To report from your mobile phone, see "Getting started with the field app"

#### **How often should you report?**

We recommend that you submit a photo each month or each season, to provide an ongoing comparison of wet, dry and normal conditions. Of course, we also welcome more frequent submissions.

#### **Questions?**

Please email DIRinfo@unl.edu.

## Getting started with the field app

#### Install the app

CMOR uses Esri's Survey123 field app. Install the app, either by searching for Survey123 at the app store or by entering **go.unl.edu/CMOR** into the address bar or scanning the QR code, which will prompt you to download the app.

Click on "continue without signing in."

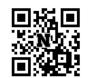

When it asks about geolocation, choose "Allow While Using App" for best results.

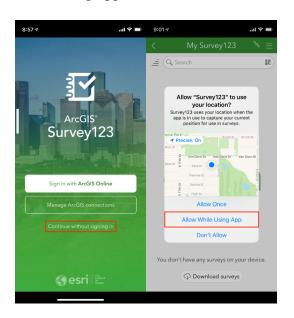

#### Download the survey

You must go outside the app to download the survey for the first time.

From your phone or tablet, enter **go.unl.edu/CMOR** into the address bar or scan the QR code with the camera, and this time choose "Open in the Survey123 field app." That will download the survey and open it for you to use.

### How do you submit a report?

- If you are using the app on a mobile device with location enabled, it should pinpoint your location automatically. For less precision, enter the name of the nearest city or county, or the island and local jurisdiction, in the map widget search window.
- From a desktop computer, if location is enabled, use the compass icon on the map widget to pinpoint your location, or enter the name of the nearest city or county, or the island and local jurisdiction, in the map widget search window.
- Provide the date.
- How dry or wet is it? Pick from seven levels, ranging from severely dry to severely wet. Your answer to this guestion will be the first way that people see your report on a map.

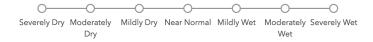

- The guestions related to your years of experience help us frame your observations as "1 in 10" or "1 in 20," which is how the U.S. Drought Monitor categorizes extremes.
- Click on the triangle to expand "Report normal or wet conditions" to submit observations during nondrought times. This helps develop a basis for comparison with drought conditions.

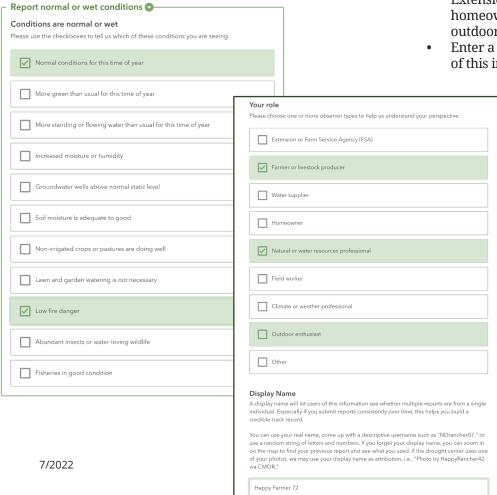

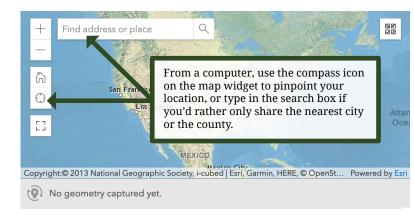

- What impacts of drought are you experiencing? Click on the triangle for a category or sector to expand a list of potential impacts and check any that you have experienced.
- You can upload up to five photos. If you are showing drought conditions, please consider uploading a "before" photo taken during normal conditions, to provide context. If you upload a photo, you as the copyright holder agree that it may be used by the National Drought Mitigation Center, and shared with and by government and academic partners, for drought monitoring. management, and education. Your photo will become part of a permanent public archive. The drought center reserves the right to remove objectionable content.
- Check the box that best describes your role: Extension, agricultural producer, water supplier, homeowner, climate or weather professional, outdoor enthusiast, or other (fill in the blank).
- Enter a display name. A display name will let users of this information see whether multiple reports

are from a single individual. Especially if you submit reports consistently over time, this helps you build a credible track record. You can use your real name, come up with a descriptive username such as "NDrancher07," or use a random string of letters and numbers. If you forget your display name, you can zoom in on the map to find your previous report and see what you used. If the drought center uses one of your photos, we may use your display name as attribution, i.e., "Photo by HappyRancher42 via CMOR."

Please provide your name and email address for the benefit of people assessing drought in an official capacity. This information will not appear on public-facing maps, but we may contact you for follow-up information.

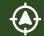